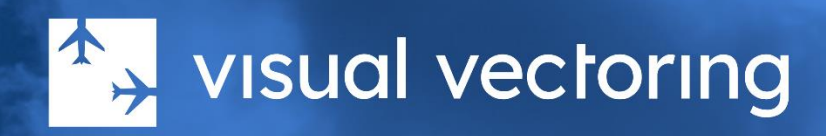

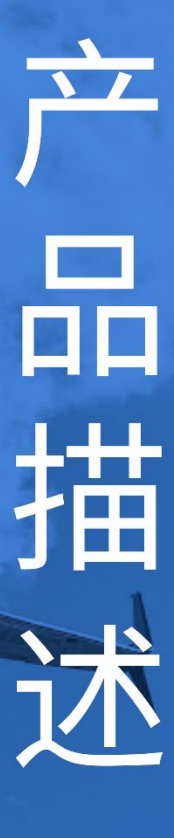

# vvapproach™

终端区序列化与交通管理 版本 3.0

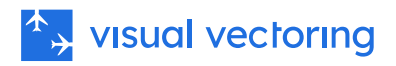

# 目录

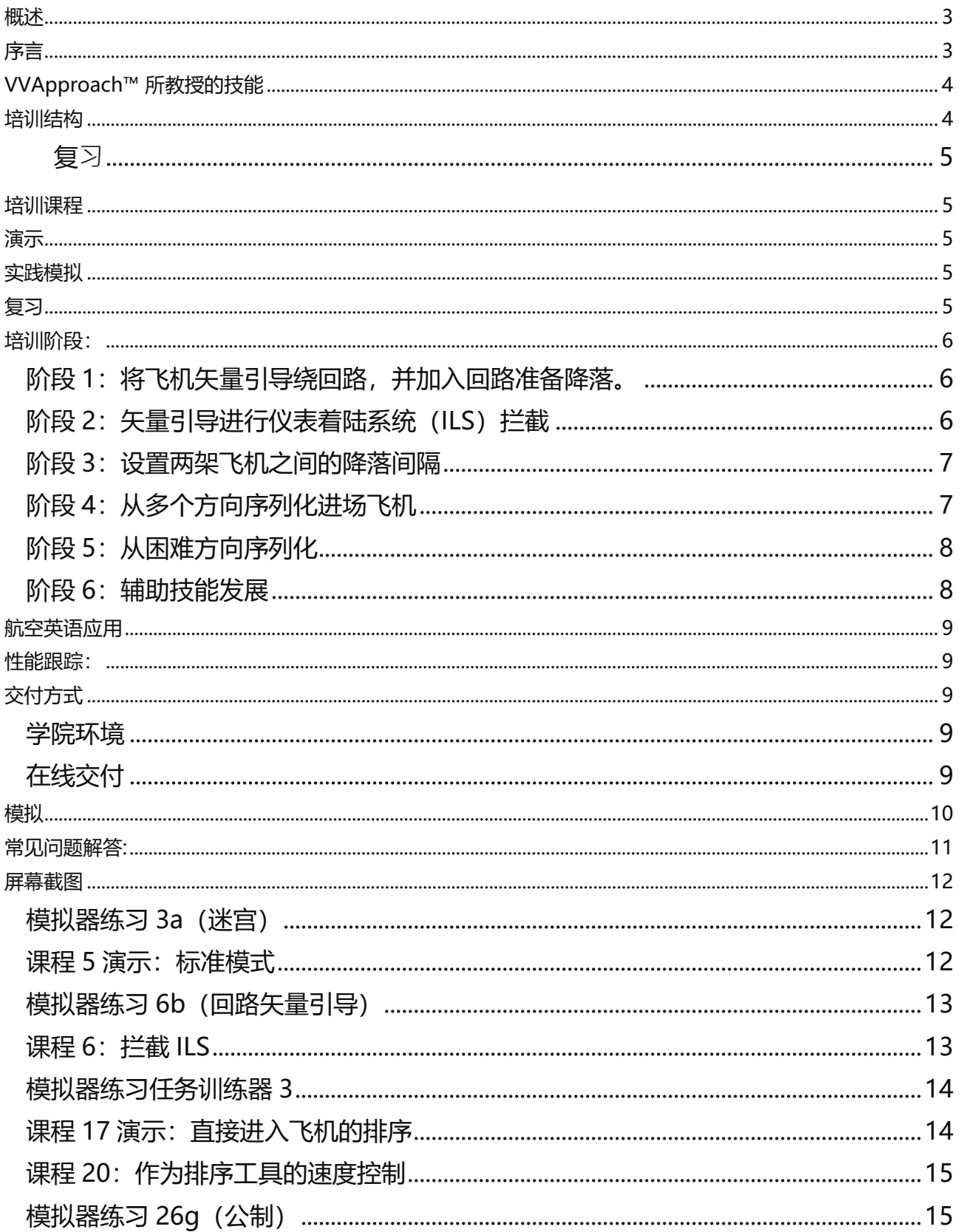

### <span id="page-2-0"></span>概述

[VVApproach](https://visualvectoring.com/courses/vv-approach/)™是一款独立的基于 PC 的空中交通管制员培训程序。特别是,它教授使用雷达 矢量引导和速度控制技术,在任何风向条件下将喷气式和涡轮螺旋桨飞机引导到任何方向的 跑道上。它假设在开始时对空中交通管制一无所知,因此非常适合初学者学生。它同样适合 其他领域的管制员转向终端区雷达环境。 VVApproach™ 包含大约二十小时的培训材料和超 过一百小时的结构化练习,包括任务训练器、ATC 技能游戏和现实模拟。

# <span id="page-2-1"></span>序言

传统上,空中交通管制使用启发式或解决问题的方法教授,通过模拟环境呈现各种空中 交通场景,要求学生实时有效地管理这些场景。通过接触交通流,而不是通过有组织的 指导,学习应对每个场景的策略。

相比之下, VVApproach™ 使用算法或逐步方法, 为学生提供了由该领域专家设计的经 过验证的空中交通管理策略的发展序列。这一战略结构框架确保学生具有坚实的技能基 础,可以应用于广泛的交通场景。 算法培训方法意味着学生在培训期间不再需要自己制 定策略,只会发现后来它们可能不够恰当或有效。相反,学生现在可以从

VVApproach™ 中的专家、逐步模型中受益,使他们能够发展自己的认知框架和应对策 略,以应对特定部门的培训。 课程本身是实践而非理论为基础的。虽然学习内容具有理 论基础,但旨在教授执行终端区雷达功能所需的实际技能。这些技术主要使用积极的视 觉提示作为控制行动的刺激来教授。一旦学会了这些视觉提示,雷达控制便成为一个潜 意识过程。

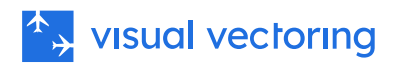

# <span id="page-3-0"></span>VVApproach™ 所教授的技能

- 飞机呼号格式及其使用。
- 典型终端区的飞机操作。
- 典型现代空中交通管制雷达工作站的操作。
- 仅凭眼睛在雷达屏幕上测量方位和距离。
- 解释雷达信息及其与飞机运动的关系。
- 飞机转向的评估、实施、监控和纠正。
- 基本的雷达矢量引导技术,重点是终端区交通。
- 通过雷达位置和运动分隔飞机。
- 通过在飞机水平之间应用垂直缓冲来分隔飞机。
- 尾流湍流分隔。
- 将飞机矢量引导绕过典型的视觉和 ILS 回路模式。
- ILS 拦截技术。
- 飞机下降时的性能特性。
- 降落飞机间的正确间距及其实现。
- 飞机性能: 速度、转弯率、爬升和下降率及轮廓。
- 控制终端区操作中飞机的无线电通话短语。
- 通过雷达矢量引导和速度控制将所有配置的进场飞机序列化到跑道上, 达到高精 度和长时间。
- 风对飞机操作的影响以及识别和补偿漂移的技术。
- 接受和交接程序。
- 人机界面(HMI)技能。
- 在雷达控制下通信失败时确保飞机安全的技术。

### <span id="page-3-1"></span>培训结构

培训分为六个阶段,每个阶段包含形成学习步骤的课程、演示和模拟练习。技能的获取 是累积的,随着阶段的进展逐步增加 — 每个阶段都在之前学到的基础上增加。培训是自 定进度的,可以在私下或在教师监督下进行。教学元素可以随意复习,每个学习步骤都 提供无限制的实践模拟,确保发展的积极速率。学习步骤结构在下面的图表中描述。

### <span id="page-4-0"></span> $\triangle$ , visual vectoring

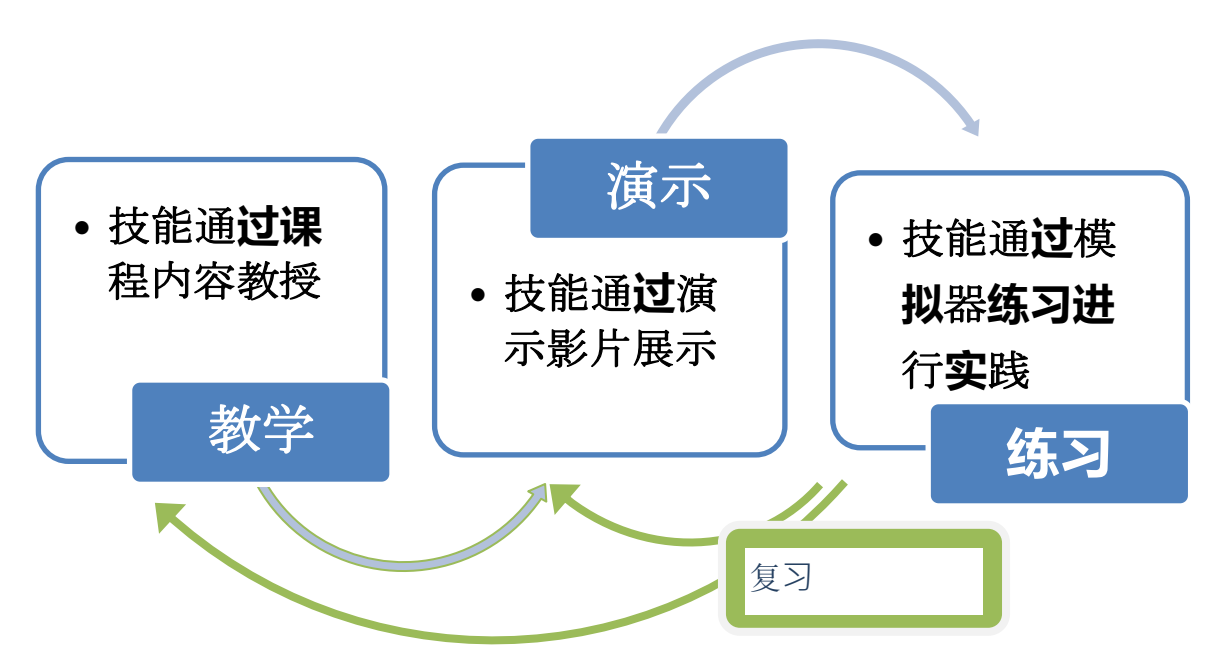

### <span id="page-4-1"></span>培训课程

教学以电影形式呈现,信息通过雷达显示屏展示,上面覆盖有图形和口头指导。通过暂 停和重新定位影片播放器可以完全控制信息流。

### <span id="page-4-2"></span>演示

实际模拟器性能的屏幕捕捉电影,展示来自即将进行的练习系列中选定的交通场景,配 有音频。图形叠加层引用并使课程内容具有上下文。

### <span id="page-4-3"></span>实践模拟

一系列在集成模拟器上进行的练习,提供无限的实践机会,以建立达到进入下一个学习 步骤所需的控制技术。练习的结构随着学生技能水平的提高而增加复杂性。每个练习系 列结束时,会呈现一个测试练习,允许学生测试是否准备好进入下一个学习步骤。测试 练习必须以正常时钟速度和实时运行 - 模拟器不能暂停。请参见第 10 页的模拟器功能列 表。

# <span id="page-4-4"></span>复习

学生可以自由地重访培训和演示内容,进行复习和巩固。所有课程、演示和练习系列之 前都有一份书面的学生简报(PDF 文档),可从主菜单访问。每个练习系列后都提供一 份书面清单,以帮助学生自我评估表现和准备进入下一个学习步骤。

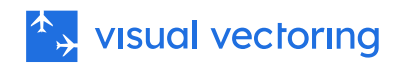

### <span id="page-5-0"></span>培训阶段:

#### VVApproach™课程有六个培训阶段。

<span id="page-5-1"></span>阶段 1: 将飞机矢量引导绕回路, 并加入回路准备降落。

在此阶段课程结束时,学生将能够:

- 批准喷气式和螺旋桨喷气式飞机起飞,并将它们矢量引导绕回路进行目视进近和 降落;以及
- 将飞机矢量引导至 TMA 内的任何位置以重新加入回路降落。

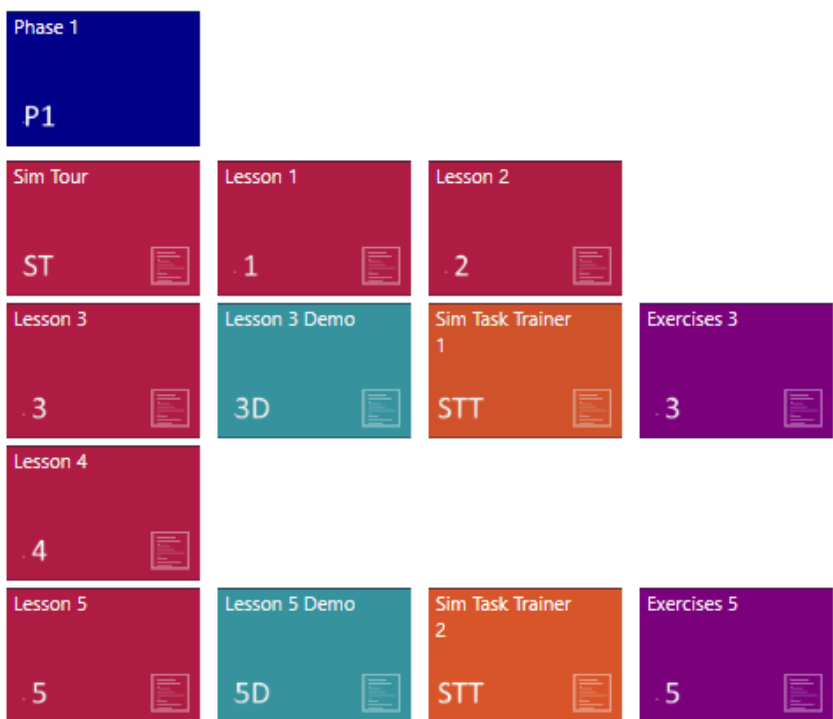

#### <span id="page-5-2"></span>阶段 2: 矢量引导讲行仪表着陆系统(ILS) 拦截

在此阶段结束时,学生将能够利用在阶段 1 中获得的矢量引导技能,将回路飞机矢量引 导进行 ILS 进近着陆。

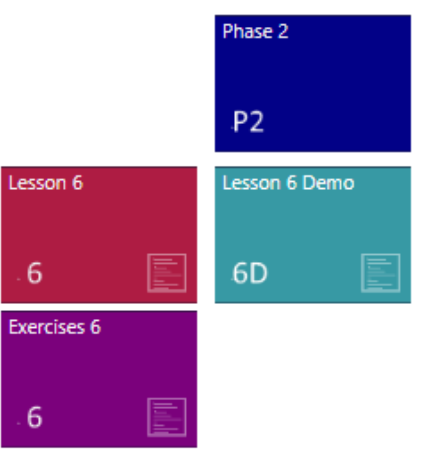

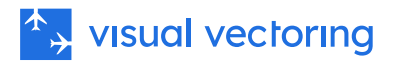

#### <span id="page-6-0"></span>阶段 3: 设置两架飞机之间的降落间隔

完成此阶段后,学生将能够将回路飞机矢量引导进入精确控制的降落序列,按规定的降 落间隔进入跑道。

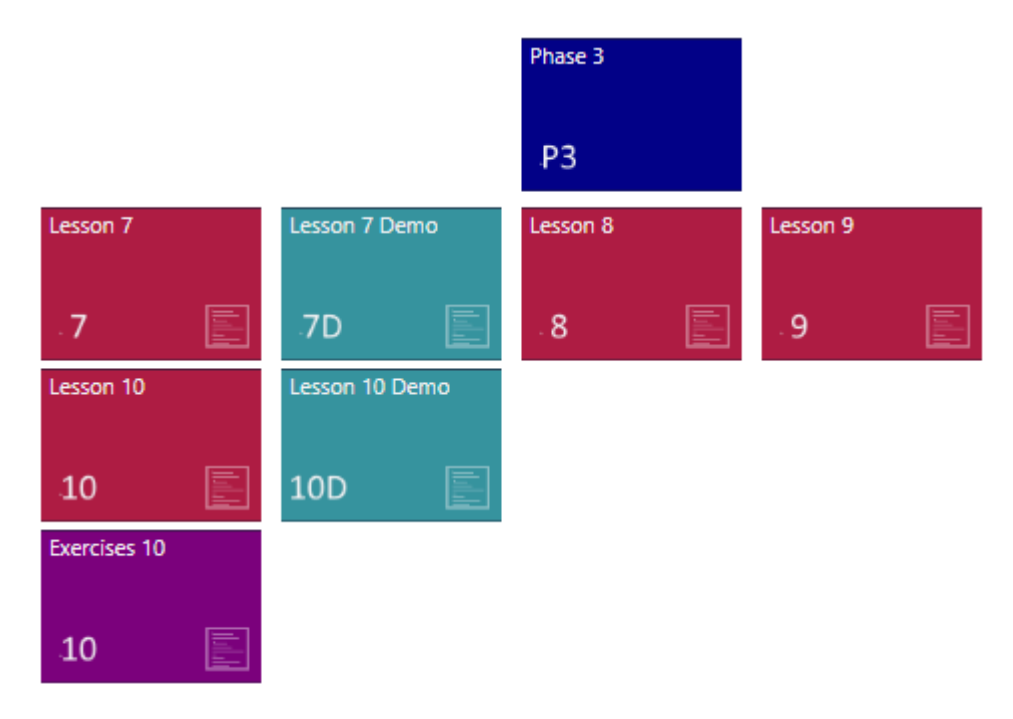

#### <span id="page-6-1"></span>阶段 4: 从多个方向序列化讲场飞机

完成第四阶段后,学生将能够将复杂的交通矢量引导进入规定的降落序列,进入 27 号 跑道。

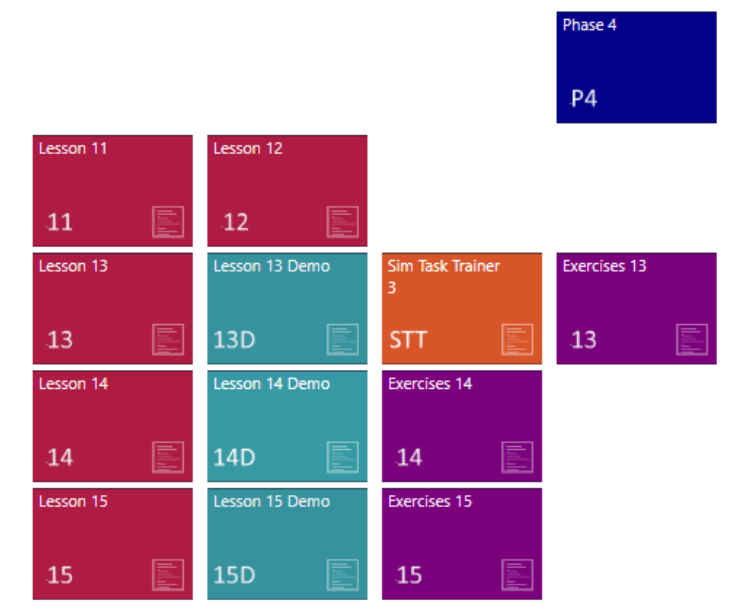

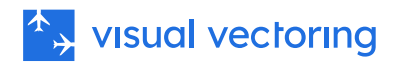

#### <span id="page-7-0"></span>阶段 5: 从困难方向序列化

该模块基于先前的内容,并包括从更难的方向序列化飞机。飞机进场航迹与跑道延长中 心线的角度逐渐减小至零("直接进入")。最后,在典型的 ILS 序列的模拟中巩固技 能。

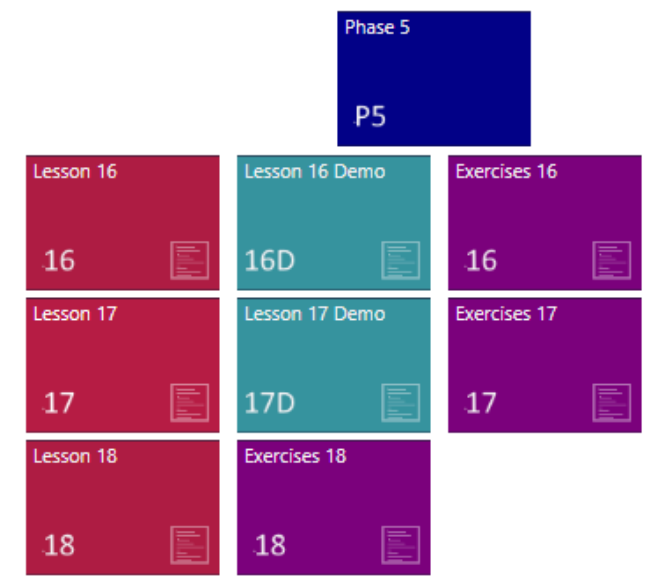

#### <span id="page-7-1"></span>阶段 6: 辅助技能发展

完成这一阶段的课程后,学生将能够将在早期阶段获得的矢量引导技能适应于与他们学 习这些技能的标准平台不同的情况。将掌握漂移、不同的跑道排列和使用速度控制作为 序列化工具的细节。

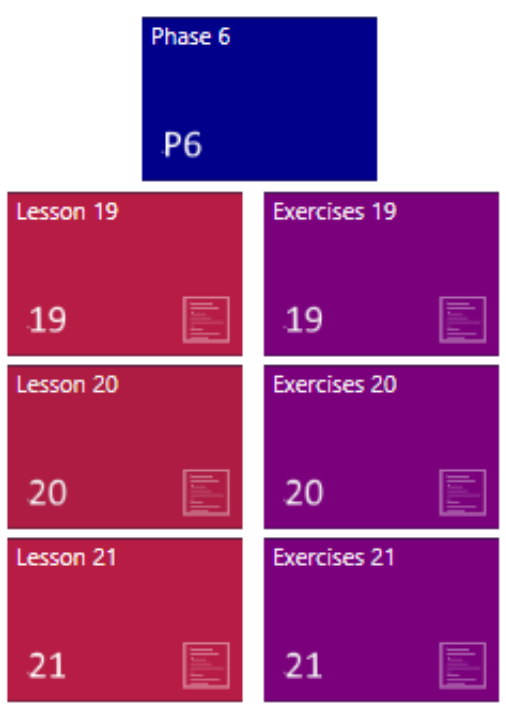

.

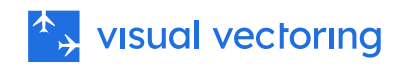

### <span id="page-8-0"></span>航空英语应用

VVApproach™ 中的课程和演示包含大约 140,000 字的空中交通管制环境中的英语口语。 VVSIM 语音识别程序要求用户使用正确的航空英语进行交流。这两个因素为英语非母语 的学生提供了理想的学费。口语指令可以随意重放以帮助理解。课程可以提供所有口语 内容的印刷稿以进一步帮助学习。脚本按段落排列,并配有屏幕编号系统,便于将口语 和书面文字相关联。

### <span id="page-8-1"></span>性能跟踪:

可测量多达 200 个性能指标,可用于性能监控和分析。可以生成自定义报告并输出到文 本文件。提供一系列的可视化图表。

# <span id="page-8-2"></span>交付方式

#### <span id="page-8-3"></span>学院环境

Visual Vectoring 培训与传统的交付方法不同,它允许学生独立按自己的节奏进行学习, 无需教师的持续在场。整体培训哲学旨在发展强大的形成性技能而非固定的性能里程碑, 鼓励学生为此独立学习。根据当地资源和偏好,在学院环境中,课件可以在预定时间完 成,或采用更灵活的安排。

#### <span id="page-8-4"></span>在线交付

VV 课件可通过在线学习管理系统(LMS)使用。这使得远程和分布式学习交付成为可能, 所有性能信息都从模拟器上传到云端。LMS 整合了用于桌面共享、咨询和性能评估的电 话会议功能。其他功能,如游戏化、徽章和排行榜将促进协作学习环境。

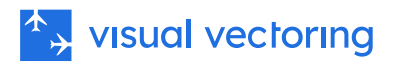

# <span id="page-9-0"></span>模拟

Visual Vectoring 模拟器 ([VVSIM](https://visualvectoring.com/components/vvsim/)) 模仿现代雷达工作站, 提供非常真实的教学和实践平 台。其主要特点包括:

- 基于 PC。笔记本电脑是理想选择,低成本机器也足够使用
- 语音识别操作,配有合成的飞机回复。
- 真实的飞行员提示:对不合逻辑的控制指令进行询问。
- 可变时钟速度从 x0.5 到 x2。
- 时钟速度在 x1 和 x2 之间即时改变(使用 F 键),以减少"死"时间。
- 可暂停和回退时钟,以便重新处理和纠正未理想处理的情况。
- 电子测量方位和距离。
- 冲突警报。
- 冲突预测工具。
- 图形路线功能。
- 飞机呼号文字显示。
- 路线警报。
- J-Rings。
- 电子飞行进度条。
- 屏幕上的文字。
- 显示飞机呼号、类型、Mode C 等级、清除等级和地速的标签。其他数据可以手 动输入。
- 协调提示。
- 可定制界面(HMI)。
- 飞机速度性能提示。
- 性能评估:显示并记录降落飞机对之间的距离间隔,以供稍后分析。
- 显示飞机的当前指示空速以及它在当前距离着陆点的最大和最小可接受速度。
- 完全鼠标控制,用于语音不便时使用。
- 性能测量内置并上传到 Control Zone LMS。

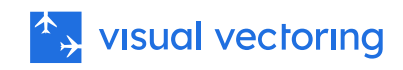

# <span id="page-10-0"></span>常见问题解答:

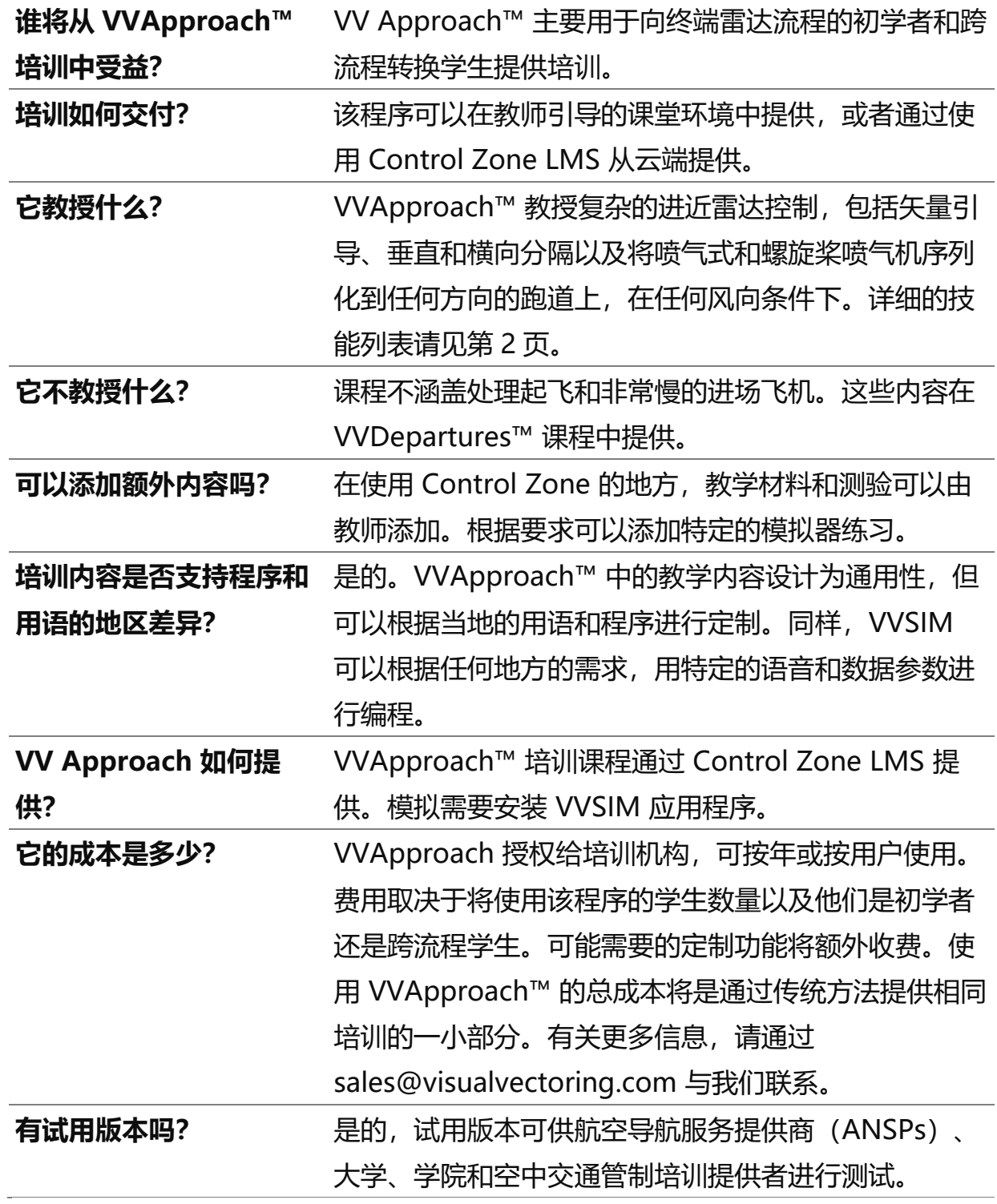

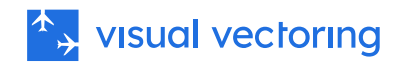

<span id="page-11-0"></span>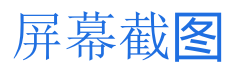

<span id="page-11-1"></span>模拟器练习 3a (迷宫)

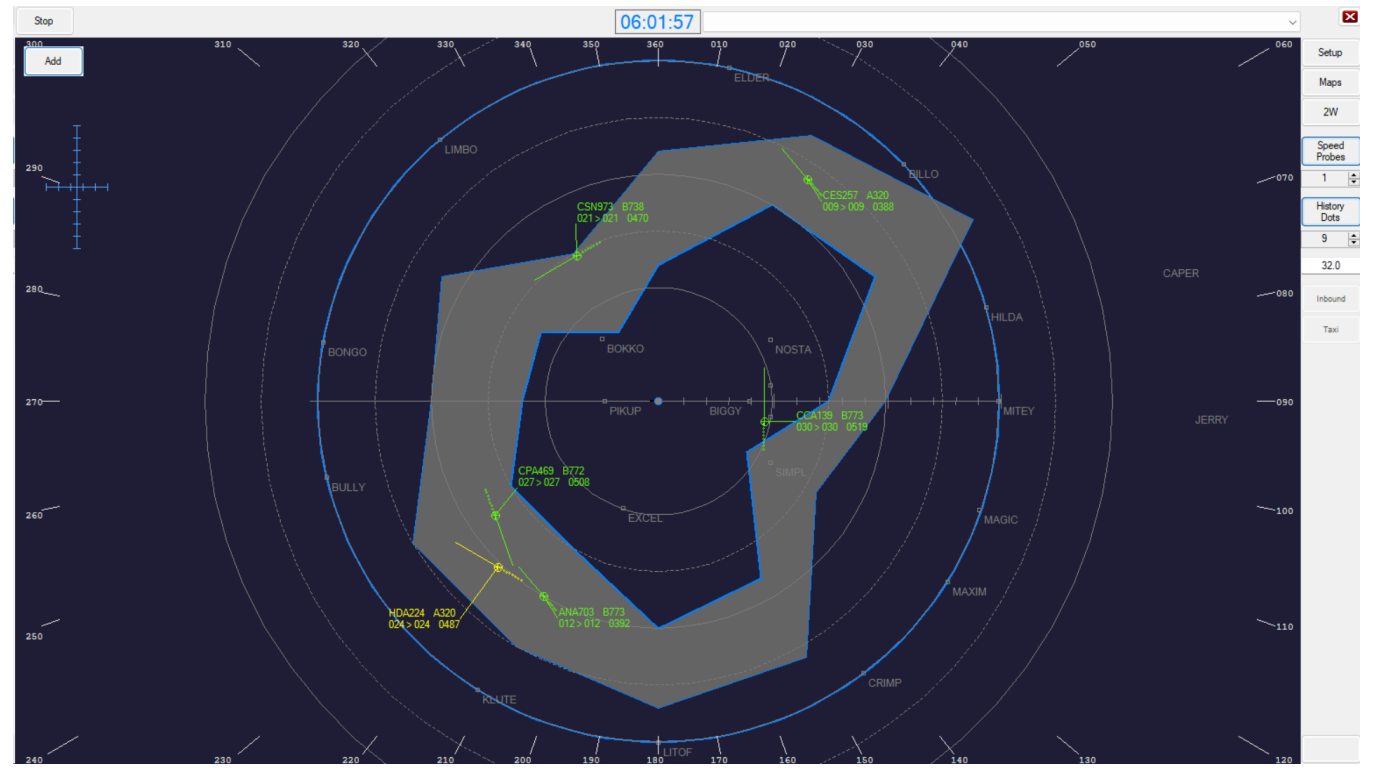

<span id="page-11-2"></span>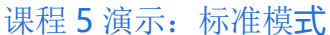

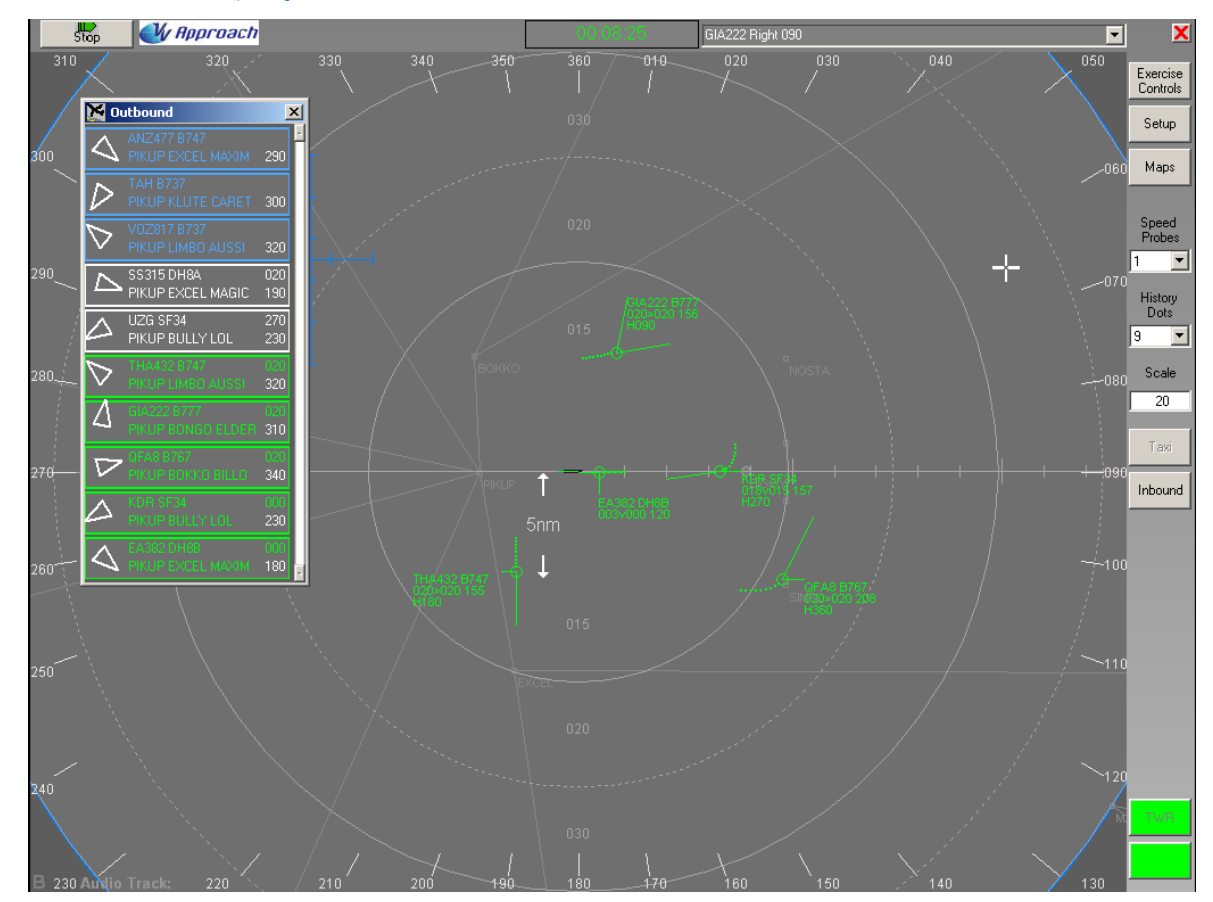

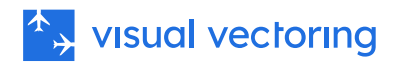

#### <span id="page-12-0"></span>模拟器练习 6b (回路矢量引导)

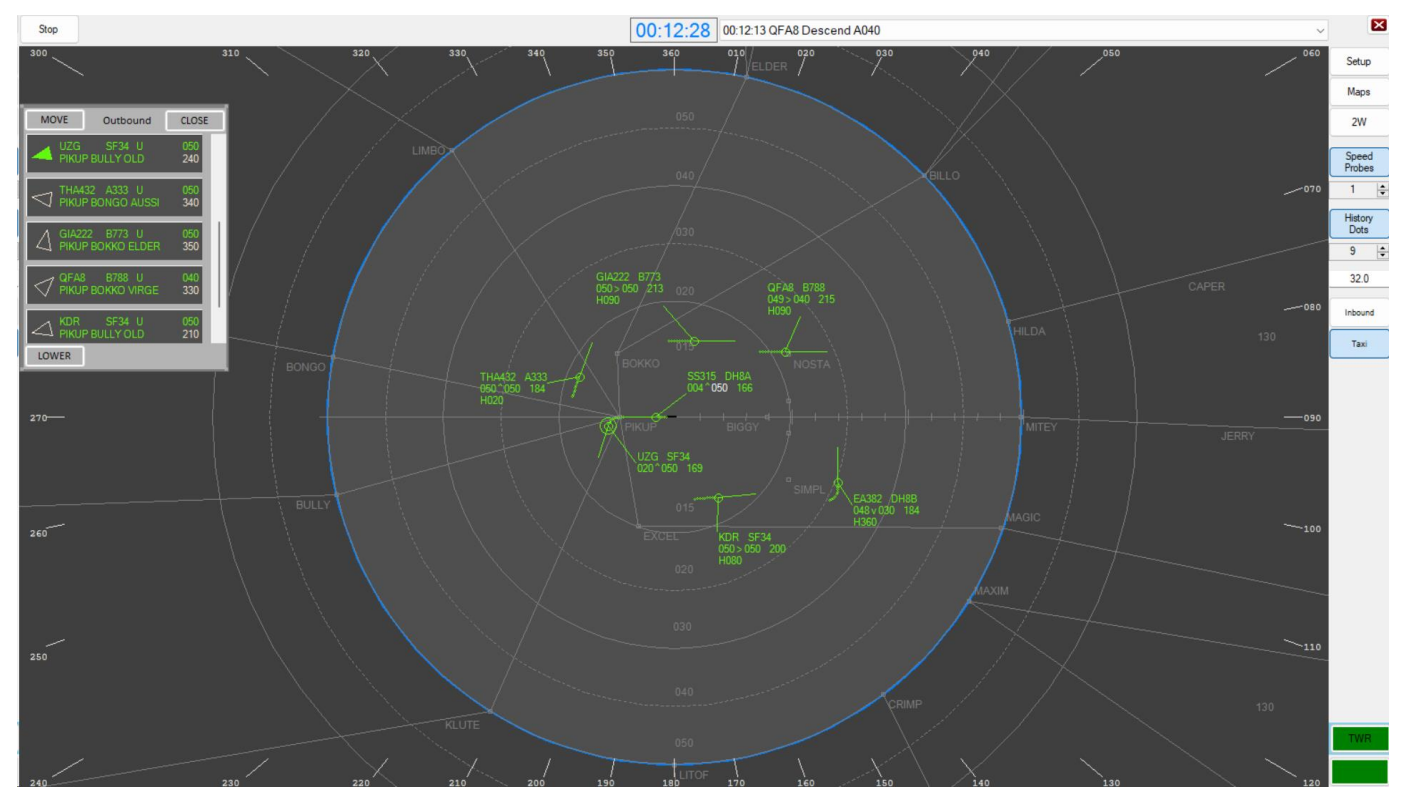

#### <span id="page-12-1"></span>课程 6: 拦截 ILS

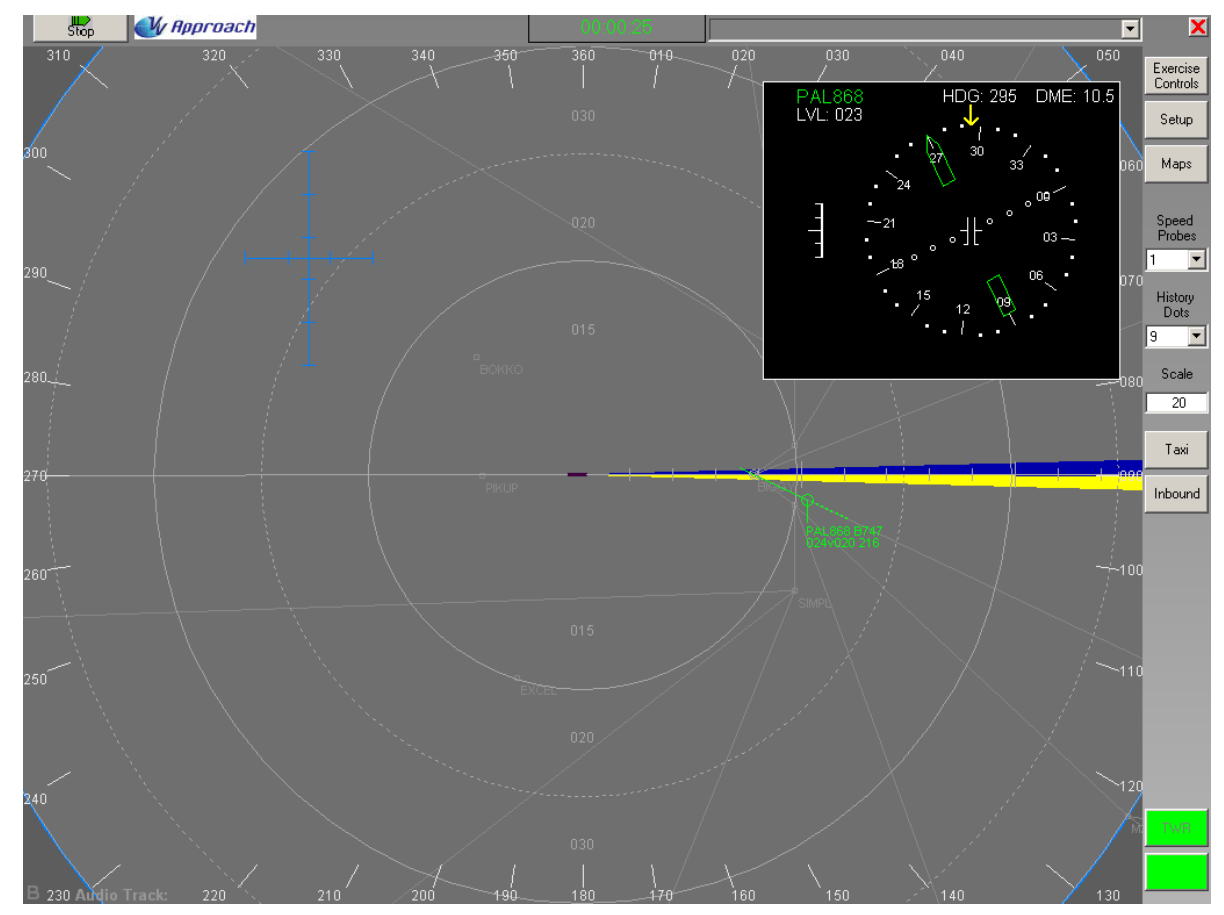

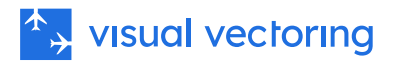

#### <span id="page-13-0"></span>模拟器练习任务训练器 3

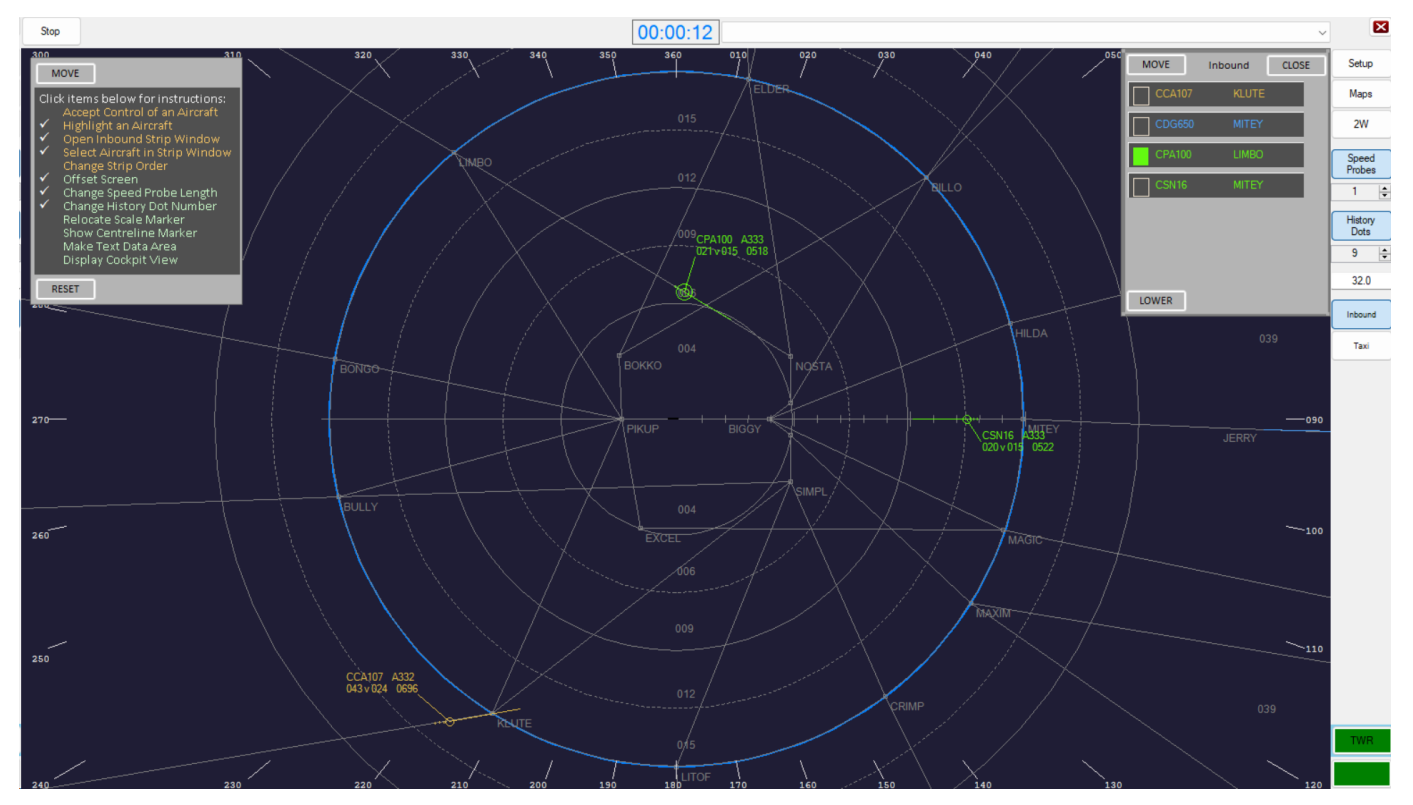

<span id="page-13-1"></span>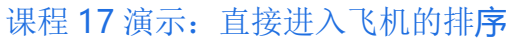

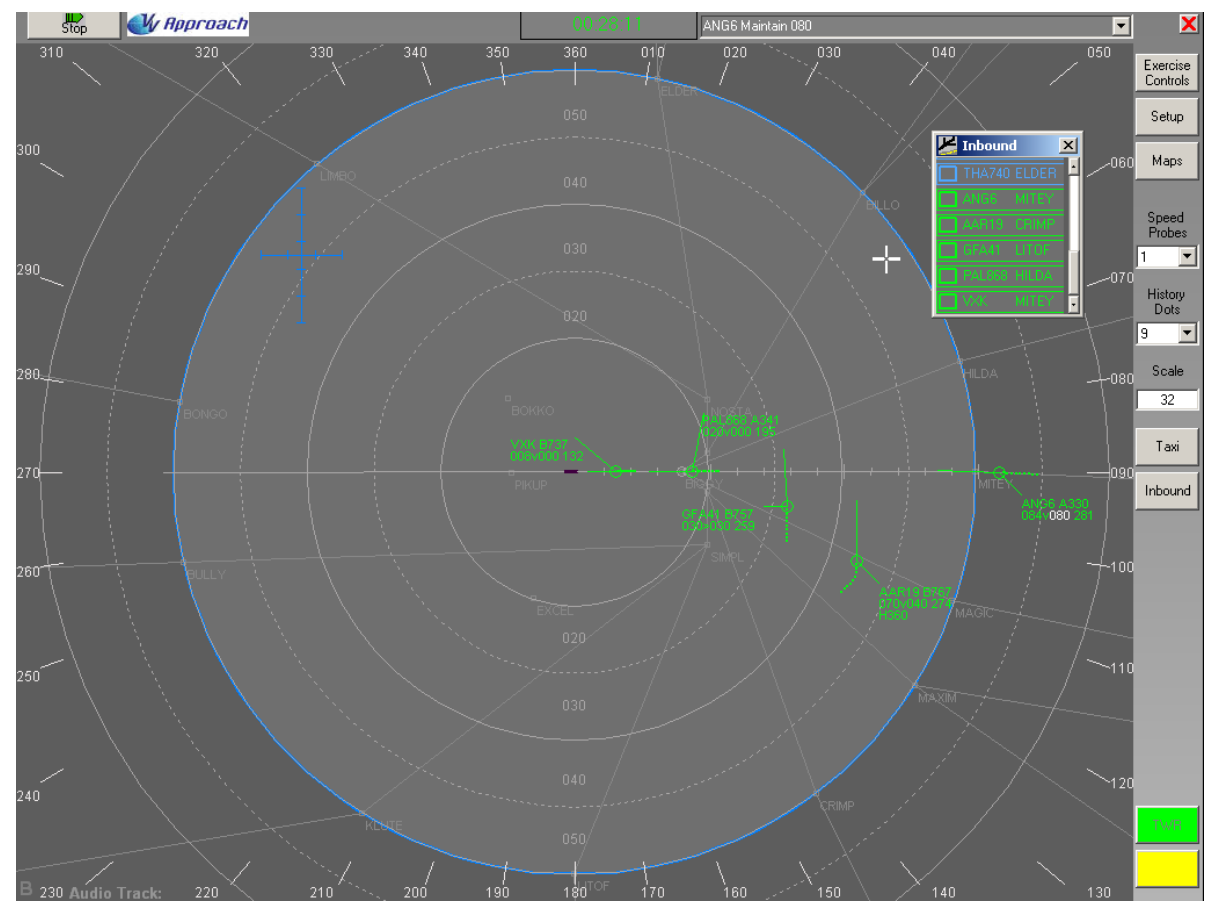

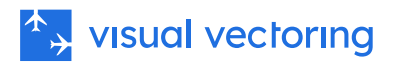

#### <span id="page-14-0"></span>课程 20:作为排序工具的速度控制

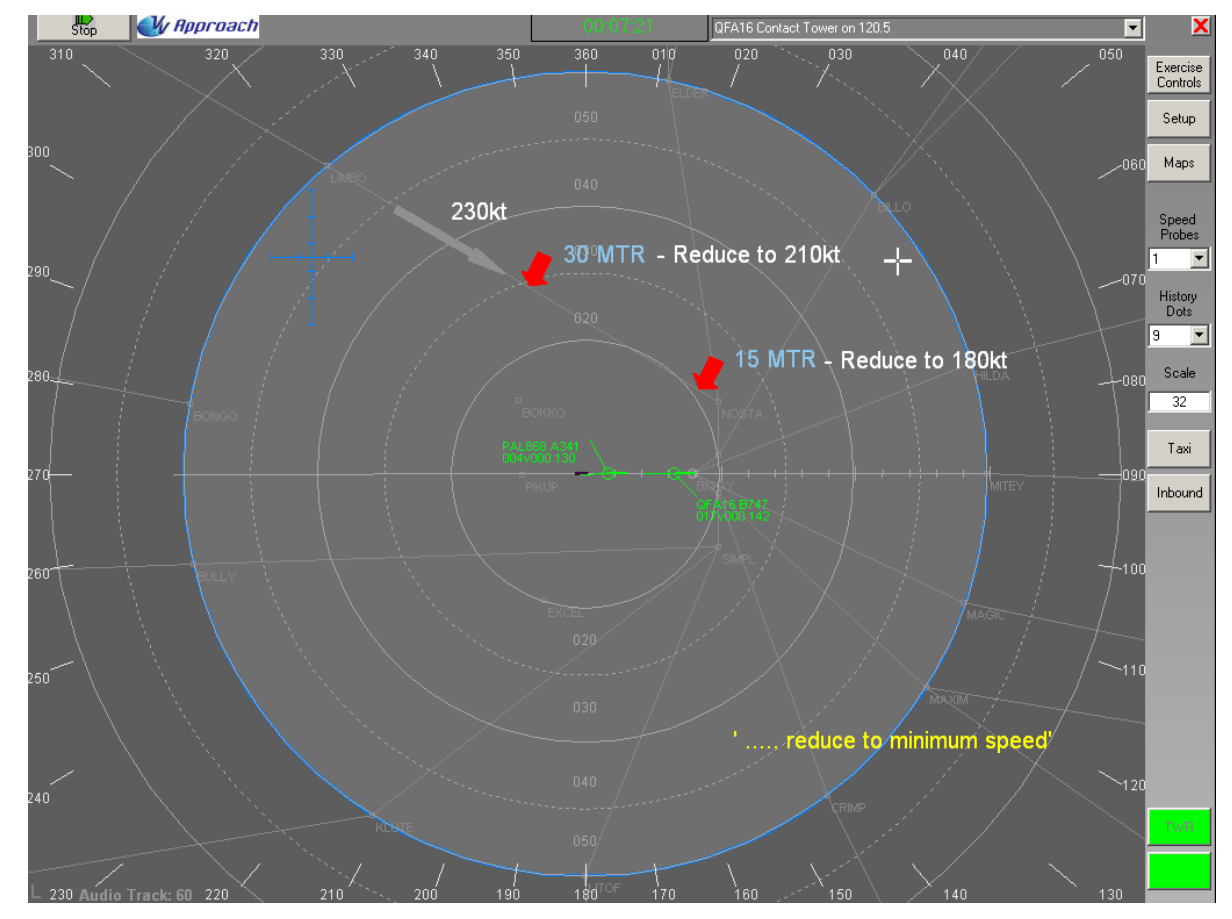

<span id="page-14-1"></span>模拟器练习 26g (公制)

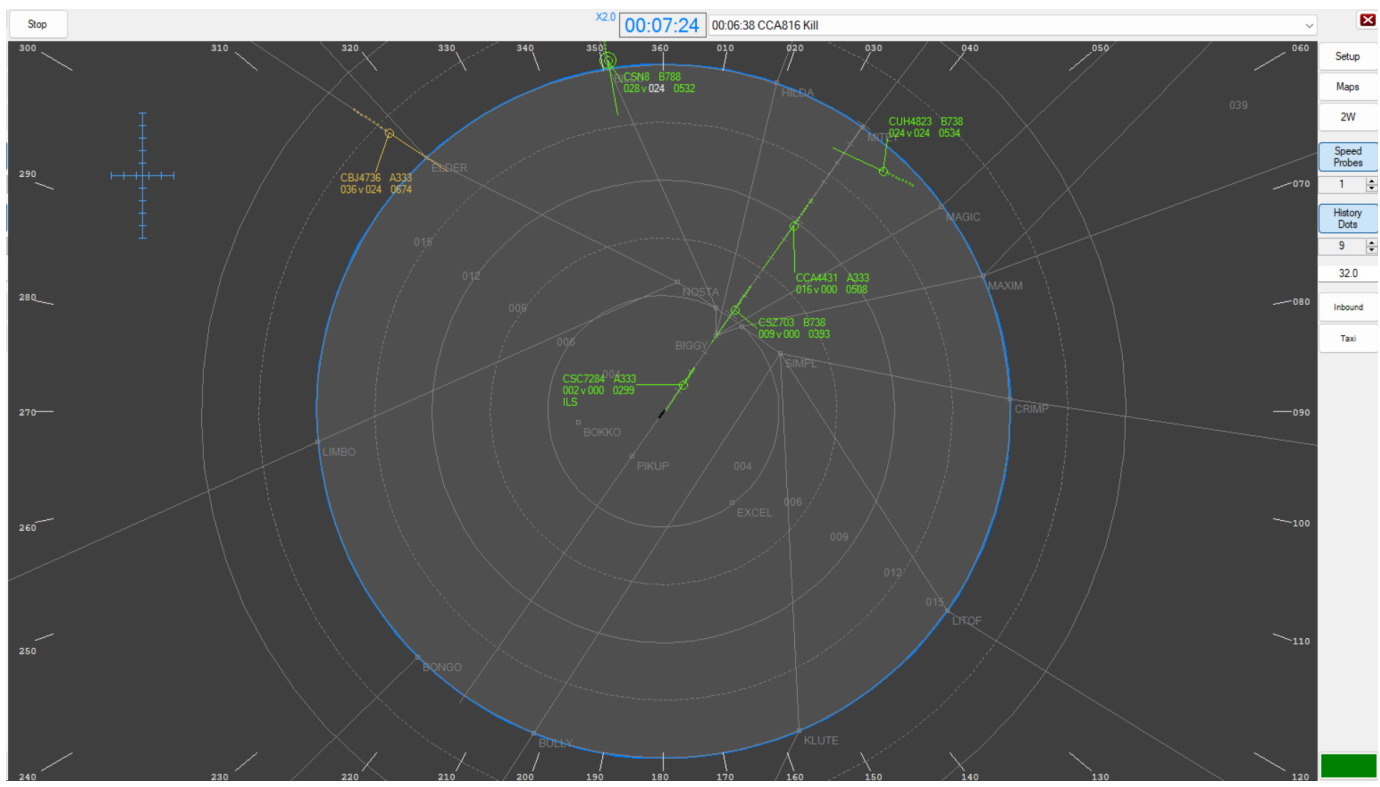

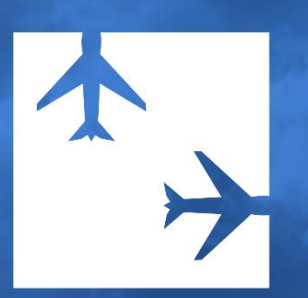

与合作 北京视联伟视科技有限责任公司 +86 137 0126 9381